# **Приложение Sparkasse: первоначальная настройка и функции**

Пожалуйста, подготовьте данные для входа в интернет-банкинг. Мы рекомендуем использовать приложение Sparkasse совместно с приложением S-pushTAN для генерации TAN, поскольку эти два приложения идеально подходят друг другу. Представленная ниже информация относится к операционной системе iOS. Для других мобильных операционных систем порядок действий может немного отличаться.

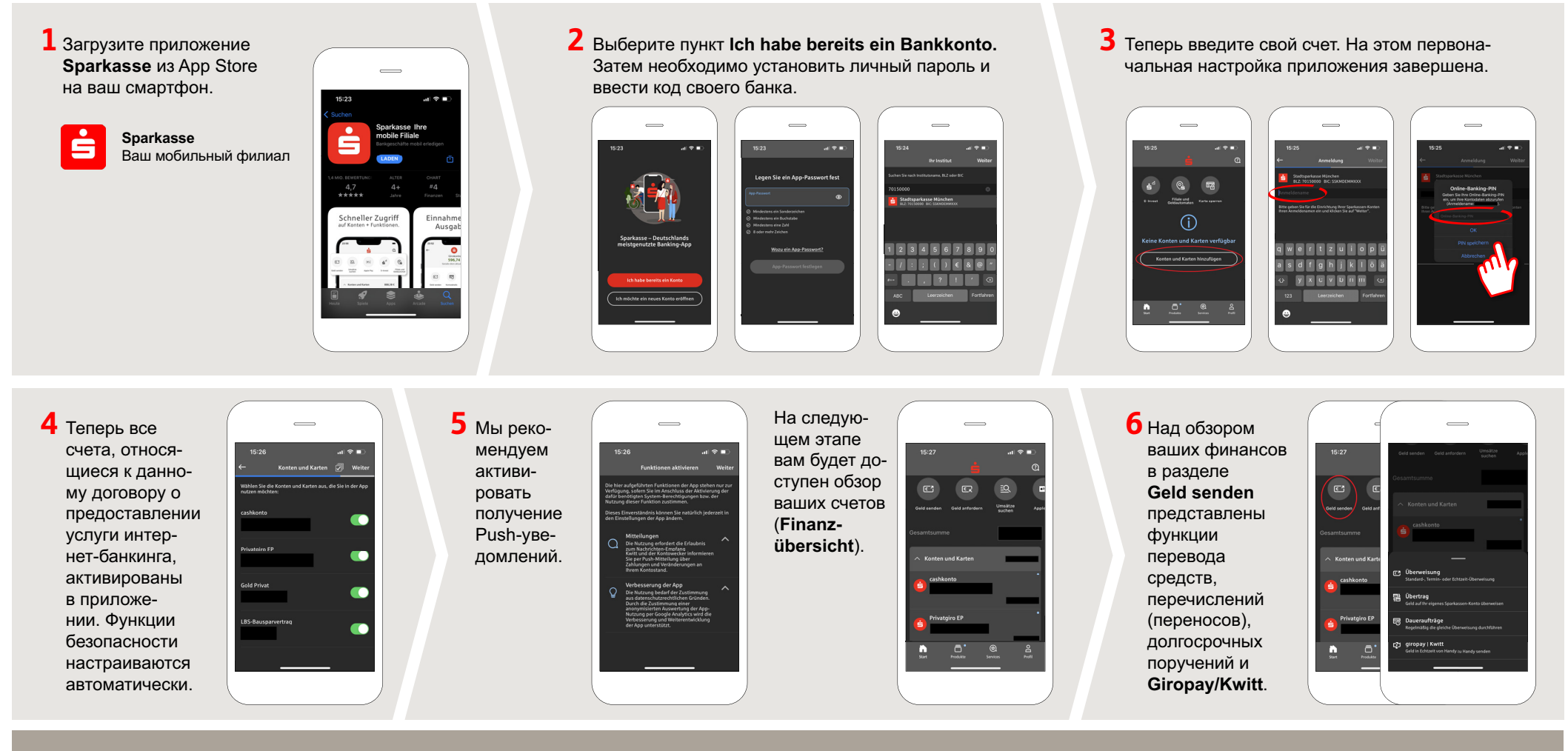

**DO YOU HAVE ANY QUESTIONS ABOUT THE SPARKASSE APP?**

Central service call number: You can contact us under **04321 408-4444 Mon – Fri from 8 am – 7 pm**.

Further information about the Sparkasse app is available at: **www.spk-suedholstein.de/app**

### **YOU CAN ALSO CONTACT US AT:**

**Direkt-Beratung** text chat: **Beraterchat ( spk-suedholstein.de )** Available: **Mon – Fri from 8 am – 6 pm**

Linda: **https://spk-suedholstein.linda-chatbot.de/**

**Online banking support for private customers** Telephone: **04321 408-4422**

**www.spk-suedholstein.de/app**

Sparkasse

Südholstein

# **Приложение Sparkasse: первоначальная настройка и функции**

Пожалуйста, подготовьте данные для входа в интернет-банкинг. Мы рекомендуем использовать приложение Sparkasse совместно с приложением S-pushTAN для генерации TAN, поскольку эти два приложения идеально подходят друг другу. Представленная ниже информация относится к операционной системе iOS. Для других мобильных операционных систем порядок действий может немного отличаться.

**7** С помощью функции **giropay|Kwitt 8** В разделе **9** В разделе **Services**  $\overline{\phantom{0}}$ можно легко и безопасно отправлять **Produkte**  можно выбрать кони запрашивать деньги. Вам нужен представлетактное лицо. Здесь только номер мобильного телефона вы можете общаться ны продукты получателя. городской с консультантом в ра-**Sparkasse**  бочее время по теле-Как это работает: нажмите на **Geld Südholstein**, фону, текстовому или **senden** над обзором ваших финана также видеочату и таким сов и на **giropay/Kwitt** в нижней актуальные образом оперативно вкладке. Выберите нужного челопредложения получать ответы на века из вашего списка контактов. и акции. свои вопросы. Введите сумму, которую вы хотите отправить или запросить. Для сумм Просто введите свое до 30 евро ввод TAN не требуется. имя и начните чат.

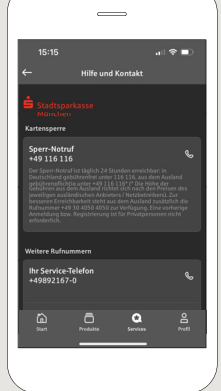

Совет: если вам в экстренном случае нужно заблокировать карту, найдите соответствующий номер экстренной связи в разделе **Kartensperre** внизу на этой же странице.

**10** В разделе Profil вы получаете доступ к своему почтовому ящику. Кроме того, вы можете управлять другими настройками приложения, функцией оповещения о состоянии счета и цифровыми методами оплаты (например, Apple Pay).

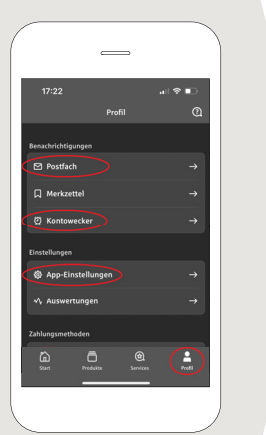

**11** В приложении впервые стал доступен режим **Darkmode**, как можно увидеть на изображениях, приведенных в качестве примера. Этот режим регулируется с помощью соответствующей настройки в системе iOS. Если вы предпочитаете светлый дизайн, выберите в вашем iPhone **Einstellungen > Anzeige & Helligkeit >Hell**.

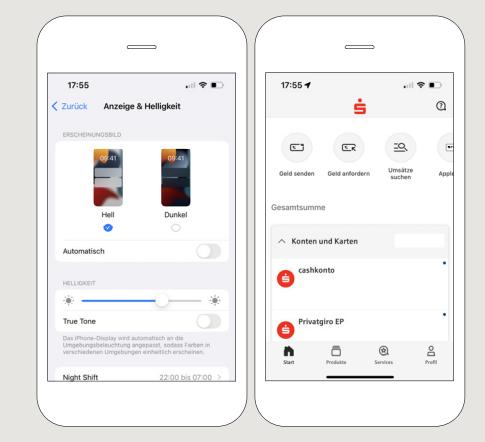

Š

Sparkasse Südholstein

#### **DO YOU HAVE ANY QUESTIONS ABOUT THE SPARKASSE APP?**

Central service call number: You can contact us under **04321 408-4444 Mon – Fri from 8 am – 7 pm**.

Further information about the Sparkasse app is available at: **www.spk-suedholstein.de/app**

#### **YOU CAN ALSO CONTACT US AT:**

**Direkt-Beratung** text chat: **Beraterchat ( spk-suedholstein.de )** Available: **Mon – Fri from 8 am – 6 pm**

Linda: **https://spk-suedholstein.linda-chatbot.de/**

**Online banking support for private customers** Telephone: **04321 408-4422**

**www.spk-suedholstein.de/app**